IBM XIV Storage System GUI and XCLI 4.3.1

Release Notes

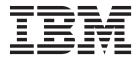

# Contents

| Figures v                                          | UI-262093 6                                  |
|----------------------------------------------------|----------------------------------------------|
|                                                    | Known issues                                 |
| Release Notes 1                                    | UI-262676                                    |
| Fixed on this release                              | Known issues - Windows only 6                |
| UI-262640 GUI gets stuck and behaves strangely . 1 | UI-243418                                    |
| UI-262155 Invoking XCLI commands through           | UI-253185                                    |
|                                                    | UI-261999                                    |
| external scripts is slow                           | Features we would like you to know of        |
| UI-262645 Strange blue bar and column headers      | Multi-system configuration                   |
| malfunction                                        | GUI tips                                     |
| UI-262648 Running XCLI from cron in Linux fails 1  | Statistics                                   |
| What's new in XIV GUI and XCLI version 4.3 1       | IBM Hyper-Scale Mobility, Mirroring and Data |
| Management Tools documentation set                 |                                              |
| Specifications                                     | Migration                                    |
| GUI specifications 4                               | Copyrights                                   |
| Limitations                                        | Contacting IBM Support                       |
| UI-243770                                          | Documentation format                         |
| UI-247041                                          | Notices and trademarks                       |
|                                                    |                                              |
| UI-261561                                          | Index                                        |
| XIV GUI Upgrade Notice 6                           |                                              |

# **Figures**

| 1.  | Storage encryption                           | 16. | Editing a user on multiple systems         | . 14 |
|-----|----------------------------------------------|-----|--------------------------------------------|------|
| 2.  | Total used by host                           | 17. | Recognizing self-encrypting disks          | . 15 |
| 3.  | Capacity planning                            | 18. | Tooltip explanation                        | . 15 |
|     | Connecting to the IBM Hyper-Scale Manager 7  | 19. | Regional Settings support                  | . 16 |
| 5.  | Upgrading the IBM Hyper-Scale Manager from   | 20. | Searching for objects                      | . 16 |
|     | the GUI                                      | 21. | Disabled items tooltip                     | . 17 |
| 6.  | System selector 9                            | 22. | The actions menu                           | . 17 |
| 7.  | Hiding a system                              | 23. | The system view                            | . 18 |
| 8.  | Tiles view                                   | 24. | System balloons                            | . 18 |
| 9.  | List view                                    | 25. | Export to CSV                              | . 18 |
| 10. | Connectivity view                            | 26. | Viewing SSD activity                       | . 19 |
| 11. | Viewing multiple storage pools with multiple | 27. | Capacity consumption trending              | . 19 |
|     | systems                                      | 28. | The Create IBM Hyper-Scale Mobility screen | 20   |
| 12. | Copy System Configuration                    | 29. | All IBM Hyper-Scale Mobility commands are  |      |
| 13. | Paste System Configuration                   |     | easily accessible                          | . 20 |
| 14. | Adding a user to multiple systems            | 30. | Viewing the phase and status at a glance   | 20   |
| 15. | Adding a user to multiple systems            |     |                                            |      |
|     |                                              |     |                                            |      |

# **Release Notes**

These release notes are for the IBM<sup>®</sup> XIV<sup>®</sup> Storage System GUI and XCLI version 4.3.1. This release features bug fixes.

#### Release date

19 January 2014

#### Supported microcode releases

This version supports all IBM XIV releases.

### On IBM Hyper-Scale Manager

IBM Hyper-Scale Manager was previously named IBM XIV Multi-System Manager.

### Working with the IBM Hyper-Scale Manager

IBM XIV recommends to use the IBM Hyper-Scale Manager and an XIV GUI in Manager mode if you have more than 10 systems.

# Compatibility

• XIV GUI 4.3.1 is compatible with IBM Hyper-Scale Manager 1.4.

#### Fixed on this release

# UI-262640 GUI gets stuck and behaves strangely

Changing one of the Operating System display options while the XIV GUI is open could lead to some of the text fields to be inaccessible, some multiple-selections are not available and the **expand** and **collapse** icons are not available. Moreover, the GUI may get stuck.

# UI-262155 Invoking XCLI commands through external scripts is slow

In some cases, calling the XCLI from a script may cause a performance degradation, comparing to GUI 4.0.

# UI-262645 Strange blue bar and column headers malfunction

When switching font smoothness or working in remote desktop, there are visual problems such as column headers and a blue bar on the top of the window.

# UI-262648 Running XCLI from cron in Linux fails

Cannot use XCLI for Linux from cron.

#### What's new in XIV GUI and XCLI version 4.3

Version 4.3 features the following:

#### Storage encryption

The XIV GUI supports the XIV enabled Data-at-Rest encryption through a variety of task and views, including:

- Introducing a security administrator role, who is the only role that has access to encryption tasks
- Managing key servers
- · Managing recovery keys
- Enabling the encryption

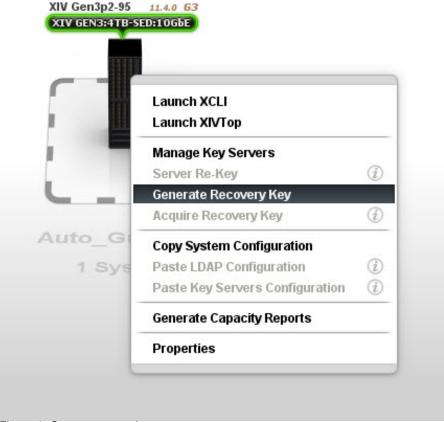

Figure 1. Storage encryption

#### XCLI and XIVTop load faster

The XIV XCLI and XIVTop applications are improved to allow for:

- · The XCLI console to load faster
- The XCLI command-line application to execute faster
- The XIVTop application to load faster

#### **Host Capacity Information**

The user sees aggregated data of volumes for each host and cluster (total mapped volumes size and total used size). This data is also exported to CSV.

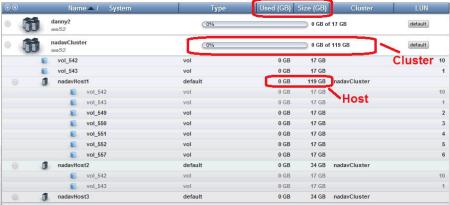

Figure 2. Total used by host

#### Capacity planning

The IBM Hyper-Scale Manager collects usage statistics including forecasting the future use of XIV systems and pools. This statistics is available for external analytics tools.

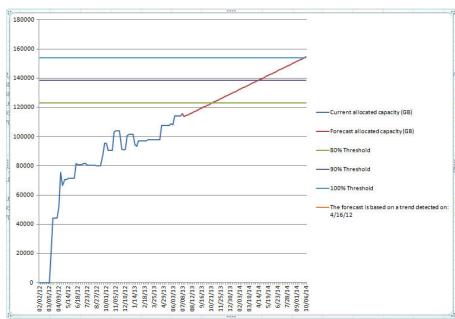

Figure 3. Capacity planning

#### Multi-system configuration enhancements

Multi-system configuration allows to change the configuration on a large number of XIV systems within a single click. This release adds the following options:

- Editing the user's access control rights Providing the user with access rights to multiple hosts and clusters within a single click.
- Adding and editing hosts, clusters and host ports.

# **Management Tools documentation set**

The documentation for this release of the IBM Hyper-Scale Manager contains instructions for each installation type and an operations guide that is common to both.

#### Virtual Appliance installation

- Installation Guide for Virtual Appliance
- Quick Start Guide for Virtual Appliance

#### Application installation

- Installation Guide Application
- · Quick Start Guide for Application

#### IBM Hyper-Scale Manager

These documents are common to both installation types.

- · Operations Guide
- IBM Hyper-Scale Manager Release Notes

#### XIV GUI

XIV GUI Release Notes.

# **Specifications**

# **GUI** specifications

The XIV GUI runs on either Direct mode or Manager mode. Additionally, the XIV GUI installed on a 64-bit OS has different specifications than 32-bit OS.

#### **Direct mode**

CPU Dual core

#### Memory

Up to 25 systems

32-bit and 64-bit: 700MB

More than 25 systems

32-bit: 1.1GB

64-bit: 1.5GB

Max number of XIV systems monitored by a single XIV GUI in direct mode is: 81

**Best practice:** IBM XIV recommends to use the IBM Hyper-Scale Manager and an XIV GUI in Manager mode if you have more than 10 systems.

#### Server mode

**CPU** Dual core

Memory

500MB

Allowed latency between a single XIV GUI and the IBM Hyper-Scale Manager:

Max of 50ms

### Supported OS for XIVGUI, XCLI, XIVTOP

#### Windows

- Windows XP (32 bit)
- Windows XP (64 bit)
- Windows Server 2003 (32 bit)
- Windows Server 2003 (64 bit)
- Windows Server 2008 (32 bit)

- Windows Server 2008 (64 bit)
- Windows Server 2012 (64 bit)
- Windows 7 (32 bit)
- Windows 7 (64 bit)
- Windows Vista (32 bit)
- Windows Vista (64 bit)
- · Windows 8 (32 bit)
- Windows 8 (64 bit)

Make sure you install the relevant package (64-bit or 32-bit) according to your OS type.

#### Linux

- Linux Red Hat Enterprise 5
- Linux Red Hat 6.4 (32 bit)
- Linux Red Hat 6.4 (64 bit)

Mac OSx 10.7

OSx 10.8

### Additional supported OS for XCLI only

AIX AIX 6

AIX 7

Oracle Solaris 11 (SPARC)

Solaris 11 (INTEL)

HPUX HPUX 11i v3 (IA64)

#### Limitations

#### **UI-243770**

Multi-system copy and paste of LDAP configuration has the following limitations:

#### XIV systems of all versions below 10.2.2

LDAP configuration can not be copied from these versions.

#### XIV systems of versions between 10.2.2 and 10.2.4

The feature is supported up to version 10.2.4.

LDAP configuration can not be copied from versions 10.2.4 and below to versions above 10.2.4.

#### Versions above 10.2.4

The feature is supported among all versions above 10.2.4.

LDAP configuration can not be copied from versions above 10.2.4 to versions 10.2.4 and below.

# **UI-247041**

Changing the PC local time when the GUI is open, may also change the system time.

#### Workaround:

Restart the GUI.

#### UI-261561

An untrusted XIV system (a system that is not authenticated via a certificate) is displayed as trusted. Removing an XIV system's certificate with the xcli -C remove XCLI command and then trying to connect to this system succeeds. This case happens as long as the XCLI server is up.

#### Workaround:

Log out of the XCLI server and log in again.

# XIV GUI Upgrade Notice

#### **UI-262093**

Upgrading the XIV GUI to release 4.3 over MS-Windows 8 requires exporting the systems list prior to the upgrade and importing the list right after the upgrade.

#### **Known issues**

# **UI-262676**

Installing the IBM XIV on AIX might result in *InstallAnywhere* reporting:

"This installer was created with an unlicensed version of InstallAnywhere. The evaluation period has expired. Please contact sales@flexerasoftware.com about licensing."

This message results from a bug in *InstallAnywhere*. The actual issue is a lack of free space.

#### Workaround:

Free some space in the /tmp and /opt folders.

# **Known issues - Windows only**

#### **UI-243418**

The XIV GUI does not launch if the following env variables are defined:

- IBM\_JAVA\_OPTIONS
- JAVA\_TOOL\_OPTIONS

#### Workaround:

Delete the definition.

#### UI-253185

The GUI must be installed on a dedicated directory, as the uninstallation erases it completely.

#### UI-261999

The option to determine where an imported certificate will be stored does not work. The certificate will be stored on: "C:\Users\{UserName}\AppData\Roaming\XIV\GUI12\properties" regardless of the address that is stated by the -h parameter.

#### Workaround:

Import the certificate using the IBM Hyper-Scale Manager.

# Features we would like you to know of

# **Multi-system configuration**

Multi-system configuration is available for:

- LDAP configuration
- Support parameters
- · Pool alert thresholds
- · Event rules configuration
- Key server configuration (for SED enabled XIV systems)
- · Adding and editing users and user groups
- · Adding and editing hosts, clusters and host ports

# Connecting to the IBM Hyper-Scale Manager

The IBM Hyper-Scale Manager enhances and improves the way to manage multiple XIV systems. The GUI allows to connect to a IBM Hyper-Scale Manager using an access code.

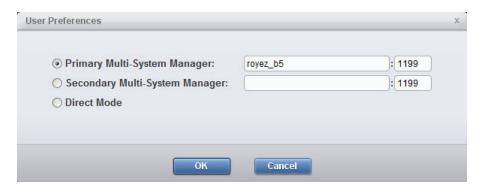

Figure 4. Connecting to the IBM Hyper-Scale Manager

# Upgrading the IBM Hyper-Scale Manager from the GUI

The IBM Hyper-Scale Manager can be upgraded from the GUI. Whenever it is opened in Manager mode, the XIV GUI checks the version of the IBM Hyper-Scale Manager. If the version is not the latest, the user is asked to approve upgrading it.

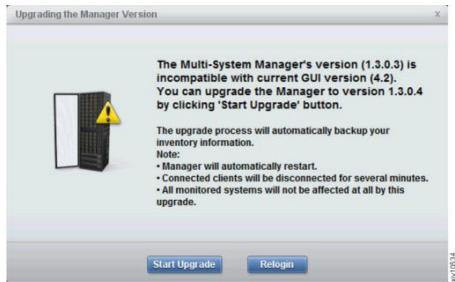

Figure 5. Upgrading the IBM Hyper-Scale Manager from the GUI

# **System Selector**

The multi system component allows to easily browse for a system or search it, immediately viewing whether it is connected as well as its status.

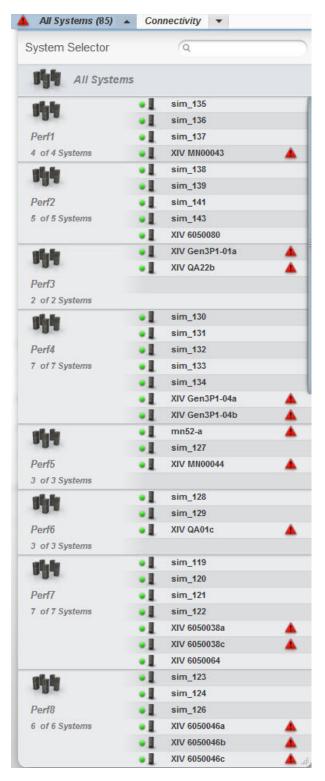

Figure 6. System selector

Enabled by using the IBM Hyper-Scale Manager, multiple system selection is also available from each view, providing the ability to select a sub-set of XIV systems to narrow any view.

# **Hiding systems**

The GUI allows to focus on XIV systems of interest through determining which of the systems will be seen on screen.

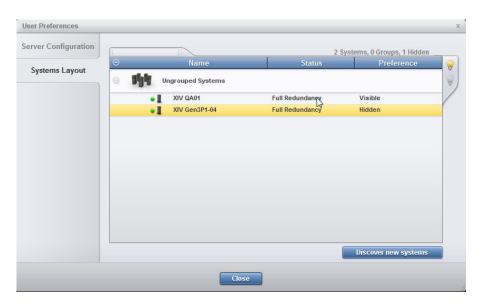

Figure 7. Hiding a system

### Tiles, List and connectivity views

The GUI allows for viewing XIV systems in multiple formats for enhanced ease of use.

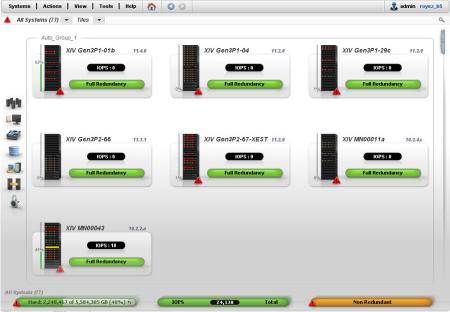

Figure 8. Tiles view

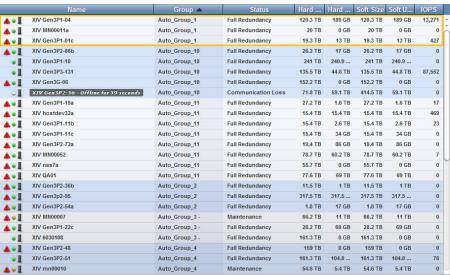

Figure 9. List view

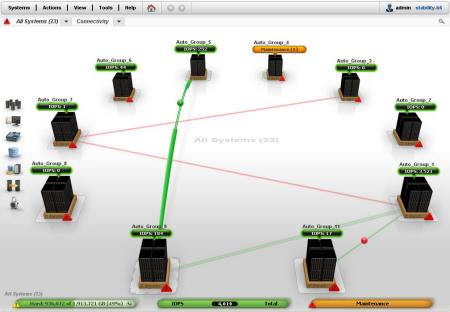

Figure 10. Connectivity view

# **Consolidated views**

Enabled by using the IBM Hyper-Scale Manager, every GUI view displays objects from a multiple number systems, depending on the systems selection, providing the ability to sort and filter from the entire XIV systems in the organization.

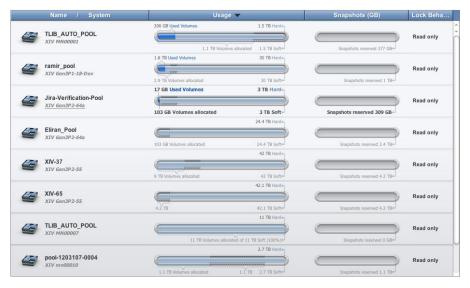

Figure 11. Viewing multiple storage pools with multiple systems

# Switching between systems in any view

You may switch between systems using ALT+S.

# **Multi-system configuration**

The GUI allows to copy system configuration from one system and paste it onto multiple XIV systems.

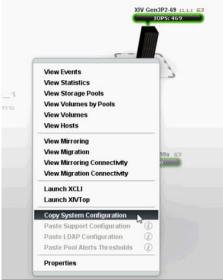

Figure 12. Copy System Configuration

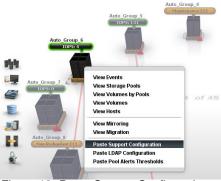

Figure 13. Paste System Configuration

### Multi-system users management

#### Adding a user on multiple systems

The **Add User** screen allows for user management operations on some or all the systems that are managed by the IBM Hyper-Scale Manager.

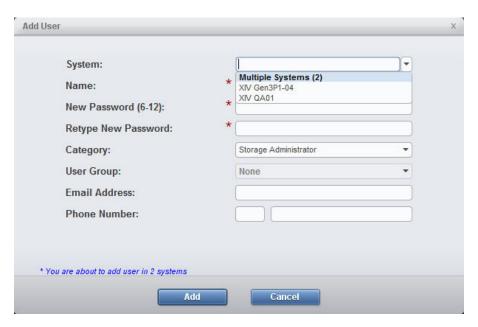

Figure 14. Adding a user to multiple systems

Furthermore, we can select which of the XIV systems we add the user to. Then, the GUI notifies us on the systems the user was added to.

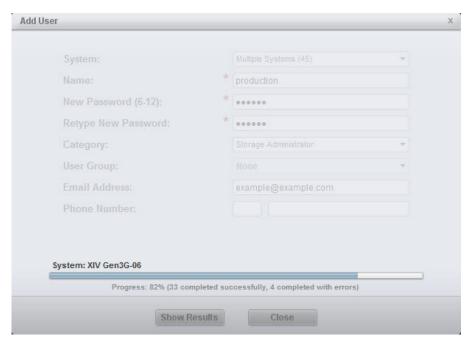

Figure 15. Adding a user to multiple systems

#### Editing a user on multiple systems at once

Enabled by using the IBM Hyper-Scale Manager, the **Users** screen allows for editing a user across multiple XIV systems at once.

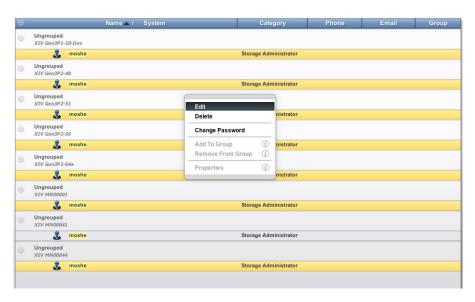

Figure 16. Editing a user on multiple systems

# **GUI tips**

# Recognizing self-encrypting disks

The GUI is now recognizing self-encrypting disks installed on the storage system. The machine name is marked with *SED*.

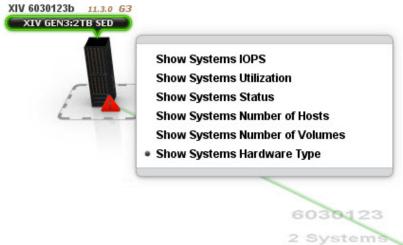

Figure 17. Recognizing self-encrypting disks

# **Tooltips for dialog fields**

On some of the dialog property names there are tooltips to better explain them. In the following example, there is a tooltip explaining what a destination system is when hovering it with the mouse.

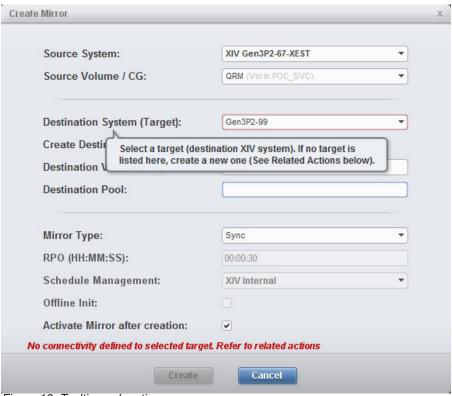

Figure 18. Tooltip explanation

# **Regional Settings support**

For enhanced ease of use, the GUI allow to determine its regional setting.

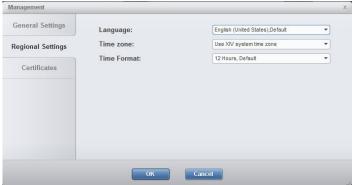

Figure 19. Regional Settings support

# Search (Ctrl+F)

The GUI allows for a textual search of just about everything.

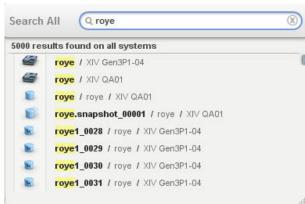

Figure 20. Searching for objects

### Disabled items tooltip

For every disabled option on the GUI, a tooltip explains the logic behind it. For example, the *Remove from consistency group* is disabled for a volume that is not part of any consistency group.

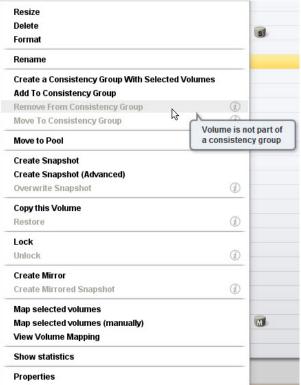

Figure 21. Disabled items tooltip

### **Actions menu**

The Actions menu provides an easy to access way to perform operations on any object on any of the XIV systems that are managed by the GUI, in any context.

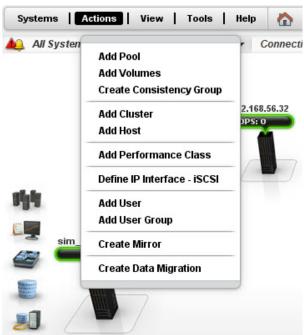

Figure 22. The actions menu

### System view

The System View provide a quick access to all of the system's hardware. Clicking any of the system's components will open it on screen. Clicking the arrow to the right of the system will reveal its patch panel.

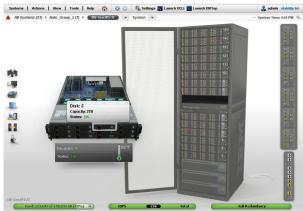

Figure 23. The system view

### System balloons

The system balloons in the Connectivity view provide a quick access to the system's state key indicators.

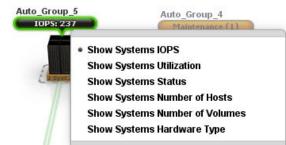

Figure 24. System balloons

# **Export to CSV**

In addition to the previously supported events and statistics frames, the GUI now supports exporting to CSV for all GUI tabular views. The new **Export** icon is available for all these views.

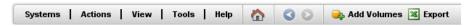

Figure 25. Export to CSV

#### **Statistics**

#### SSD hit in statistics

The Statistics screen displays both RAM and SSD cache hits for the relevant systems.

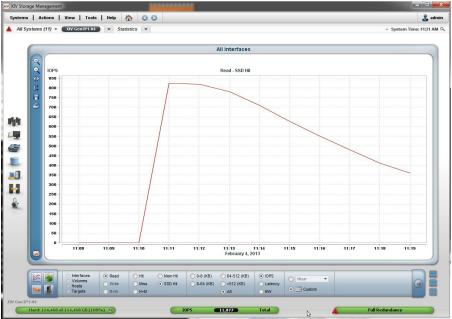

Figure 26. Viewing SSD activity

# Capacity consumption trending

Capacity history at a glance.

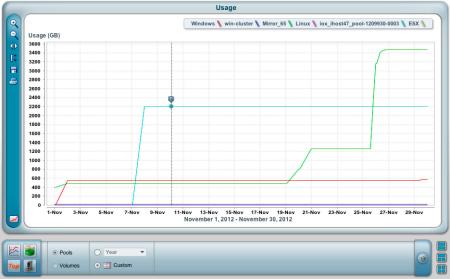

Figure 27. Capacity consumption trending

# IBM Hyper-Scale Mobility, Mirroring and Data Migration IBM Hyper-Scale Mobility

The GUI simplifies the IBM Hyper-Scale Mobility task. The source and target volumes are displayed on screen, as well as the Mobility progress, providing the following views and controllers:

#### The Create IBM Hyper-Scale Mobility screen

This screen allows to create an IBM Hyper-Scale Mobility by providing the required information: source and destination systems, source volume and

destination pool.

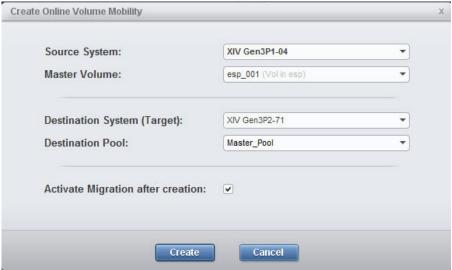

Figure 28. The Create IBM Hyper-Scale Mobility screen

#### All IBM Hyper-Scale Mobility commands are easily accessible

Following the creation of the IBM Hyper-Scale Mobility relation, all of the relevant commands (activating the Mobility or aborting it, etc.) are available through right-clicking the either of the source or destination volumes under the IBM Hyper-Scale Mobility view that shows all IBM Hyper-Scale Mobility activities and their states.

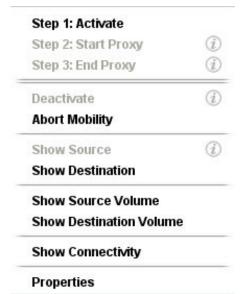

Figure 29. All IBM Hyper-Scale Mobility commands are easily accessible

Viewing the IBM Hyper-Scale Mobility phase and status at a glance IBM Hyper-Scale Mobility statuses are color coded:

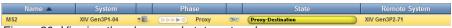

Figure 30. Viewing the phase and status at a glance

**Name** The name of the volume in the IBM Hyper-Scale Mobility relation, either source or destination.

#### Phase of the IBM Hyper-Scale Mobility

Migration, Proxy-Ready or Proxy.

#### **Operational Status**

Link is up or Link is disrupted.

#### State

- On the source: Initializing, Synchronized, Unsynchronized or Proxy.
- On the destination: Consistent, Inconsistent or Proxied.

# Copyrights

© Copyright IBM Corporation 2014. US Government Users Restricted Rights - Use, duplication or disclosure restricted by GSA ADP Schedule Contract with IBM Corp.

References in this documentation to IBM products, programs, or services do not imply that IBM intends to make these available in all countries in which IBM operates. Any reference to an IBM product, program or service is not intended to state or imply that only IBM's product, program or service may be used. Any functionally equivalent product, program or service that does not infringe any of IBM's intellectual property rights may be used instead of the IBM product, program or service. Evaluation and verification of operation in conjunction with other products, except those expressly designated by IBM, are the user's responsibility.

# **Contacting IBM Support**

The release is supported via:

#### Voice calls

Will come into Level 1 or Front Line Support as they do for the current product.

Customers will use the appropriate support phone number for their respective countries; refer to the World Wide Directory for the support numbers by country. http://www.ibm.com/planetwide

#### **Documentation format**

The publications for this product are in Adobe Portable Document Format (PDF) and should be compliant with accessibility standards.

If you experience difficulties when you use the PDF files and want to request a web-based format or accessible PDF document for a publications, send a request by email to starpubs@us.ibm.com. In the request, be sure to include the IBM publication number and title.

When you sent information to IBM, you grant IBM a nonexclusive right to use to distribute the information in any way it believes appropriate without incurring any obligation to you.

### **Notices and trademarks**

### **Notices**

INTERNATIONAL BUSINESS MACHINES CORPORATION PROVIDES THIS PUBLICATION "AS IS" WITHOUT WARRANTY OF ANY KIND, EITHER EXPRESS OR IMPLIED, INCLUDING, BUT NOT LIMITED TO, THE IMPLIED WARRANTIES OF NON-INFRINGEMENT, MERCHANTABILITY OR FITNESS FOR A PARTICULAR PURPOSE. Some jurisdictions do not allow disclaimer of express or implied warranties in certain transactions, therefore, this statement may not apply to you. This information could include technical inaccuracies or typographical errors. Changes are periodically made to the information herein; these changes will be incorporated in new editions of the publication. IBM may make improvements and/or changes in the product(s) and/or the program(s) described in this publication at any time without notice.

#### **Trademarks**

Linux is a trademark of Linus Torvalds in the United States, other countries, or both. Microsoft, Windows, and Windows Server are trademarks of Microsoft Corporation in the United States, other countries, or both. Intel, Intel logo, Intel Inside, Intel Inside logo, Intel Centrino, Intel Centrino logo, Celeron, Intel Xeon, Intel SpeedStep, Itanium, and Pentium are trademarks or registered trademarks of Intel Corporation or its subsidiaries in the United States and other countries. Other company, product, or service names may be trademarks or service marks of others.

#### THIRD-PARTY LICENSE TERMS AND CONDITIONS, NOTICES AND INFORMATION

The license agreement for this product refers you to this file for details concerning terms and conditions applicable to third party software code included in this product, and for certain notices and other information IBM must provide to you under its license to certain software code. The relevant terms and conditions, notices and other information are provided or referenced below. Please note that any non-English version of the licenses below is unofficial and is provided to you for your convenience only. The English version of the licenses below, provided as part of the English version of this file, is the official version. Notwithstanding the terms and conditions of any other agreement you may have with IBM or any of its related or affiliated entities (collectively "IBM"), the third party software code identified below are "Excluded Components" and are subject to the following terms and conditions:

- the Excluded Components are provided on an "AS IS" basis
- IBM DISCLAIMS ANY AND ALL EXPRESS AND IMPLIED WARRANTIES AND CONDITIONS WITH RESPECT TO THE EXCLUDED COMPONENTS, INCLUDING, BUT NOT LIMITED TO, THE WARRANTY OF NON-INFRINGEMENT OR INTERFERENCE AND THE IMPLIED WARRANTIES AND CONDITIONS OF MERCHANTABILITY AND FITNESS FOR A PARTICULAR PURPOSE
- IBM will not be liable to you or indemnify you for any claims related to the **Excluded Components**
- IBM will not be liable for any direct, indirect, incidental, special, exemplary, punitive or consequential damages with respect to the Excluded Components.

| Index                                                                                                 |
|----------------------------------------------------------------------------------------------------|
| Actions menu 14<br>Adding a user on multiple systems 7                                                |
| Capacity consumption trending 18<br>Connecting to the IBM Hyper-Scale<br>Manager 7                    |
| Data Migration 19 Disabled items tooltip 14 Displaying disk temperature 14                            |
| Editing a user on multiple systems at once 7 Explanation about disk health colors 14 Export to CSV 14 |
| <b>G</b><br>GUI 4                                                                                     |
| <b>H</b> Hiding systems 7                                                                             |
| IBM Hyper-Scale Mobility 19                                                                           |
| Mirroring 19 Multi-System configuration 7 Multi-System views 7                                        |
| P prerequisites 4                                                                                     |
| Regional Settings support 14                                                                          |
| Search (Ctrl+F) 14                                                                                    |
| Simplifying the IBM Hyper-Scale                                                                       |

SSD hit in statistics 18
Switching between systems in any view 7
System balloons 14
System Selector 7
System view 14

### Т

Tiles, List and connectivity views 7

specifications 4

Manager manageability from the GUI 7

# Readers' Comments — We'd Like to Hear from You

IBM XIV Storage System GUI and XCLI 4.3.1 Release Notes

We appreciate your comments about this publication. Please comment on specific errors or omissions, accuracy, organization, subject matter, or completeness of this book. The comments you send should pertain to only the information in this manual or product and the way in which the information is presented.

For technical questions and information about products and prices, please contact your IBM branch office, your IBM business partner, or your authorized remarketer.

When you send comments to IBM, you grant IBM a nonexclusive right to use or distribute your comments in any way it believes appropriate without incurring any obligation to you. IBM or any other organizations will only use the personal information that you supply to contact you about the issues that you state on this form.

Comments:

| Thank you for your support.              |                                           |  |
|------------------------------------------|-------------------------------------------|--|
| , , , , , , , , , , , , , , , , , , , ,  |                                           |  |
| Send your comments to the address on the | he reverse side of this form.             |  |
| If you would like a response from IBM, 1 | please fill in the following information: |  |
|                                          |                                           |  |
| Name                                     | Address                                   |  |
| Company or Organization                  |                                           |  |
| Phone No.                                | Email address                             |  |

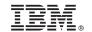

Cut or Fold Along Line

Fold and Tape Please do not staple Fold and Tape

PLACE POSTAGE STAMP HERE

International Business Machines

Fold and Tape Please do not staple Fold and Tape

# IBM

Printed in USA